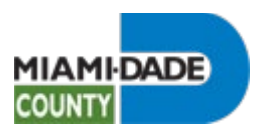

# Review Current Benefits

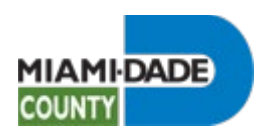

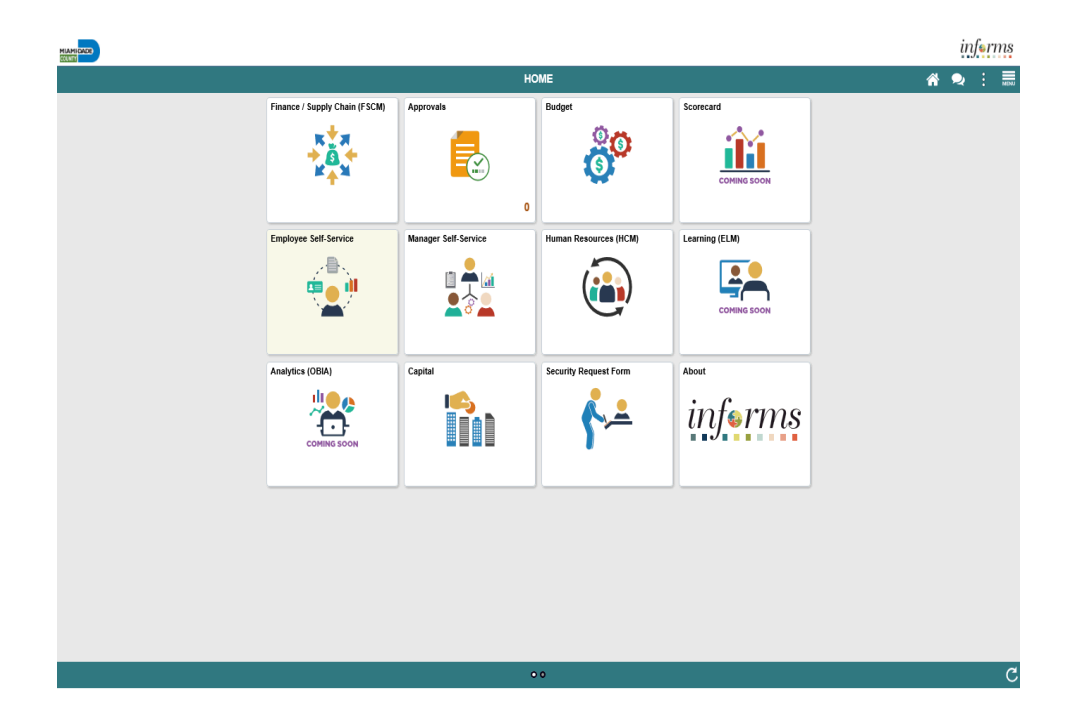

Review Current Benefits

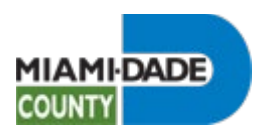

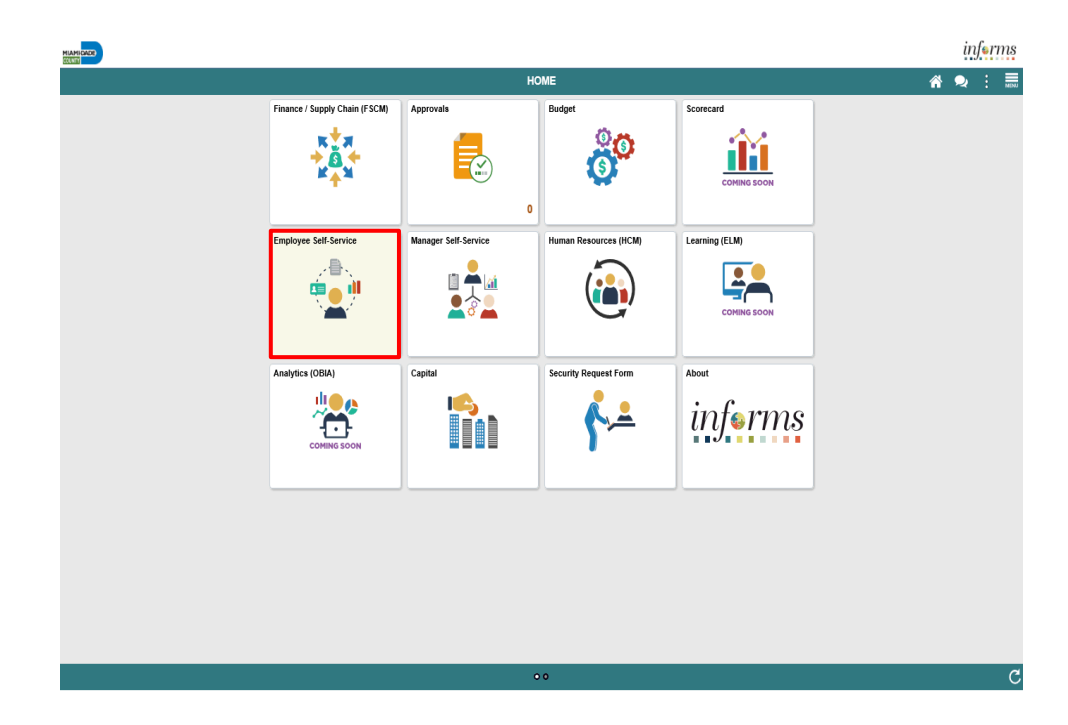

Step 1

Click the **Employee Self-Service** tile.

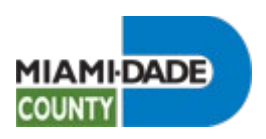

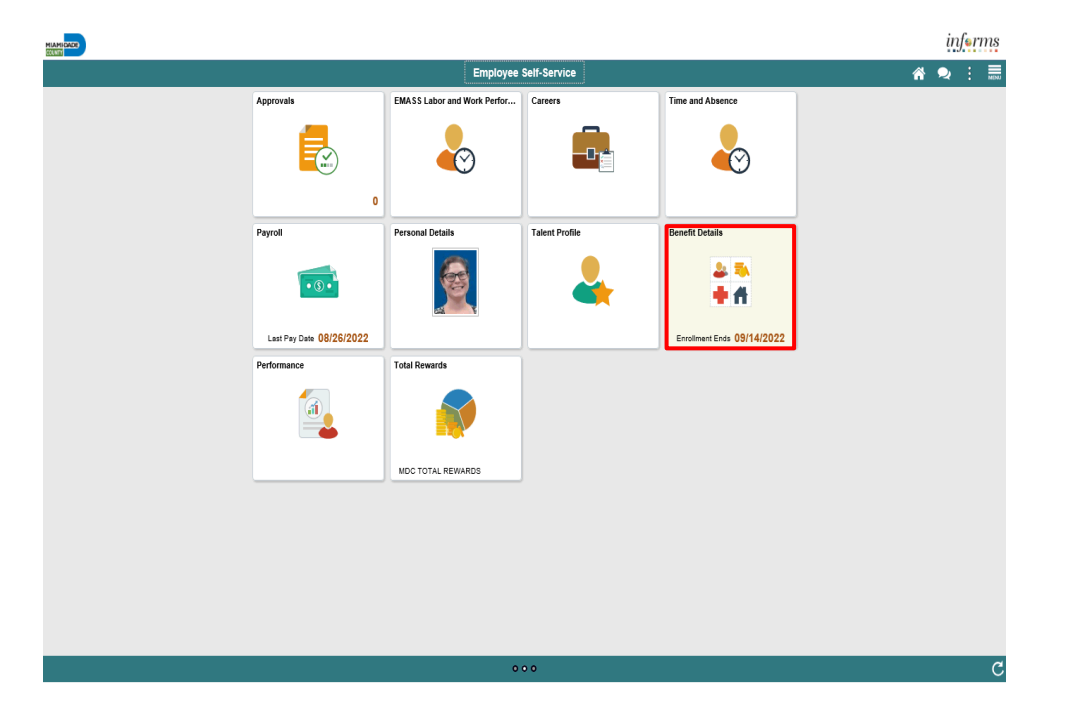

Click the **Benefit Details** tile.

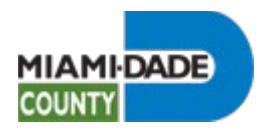

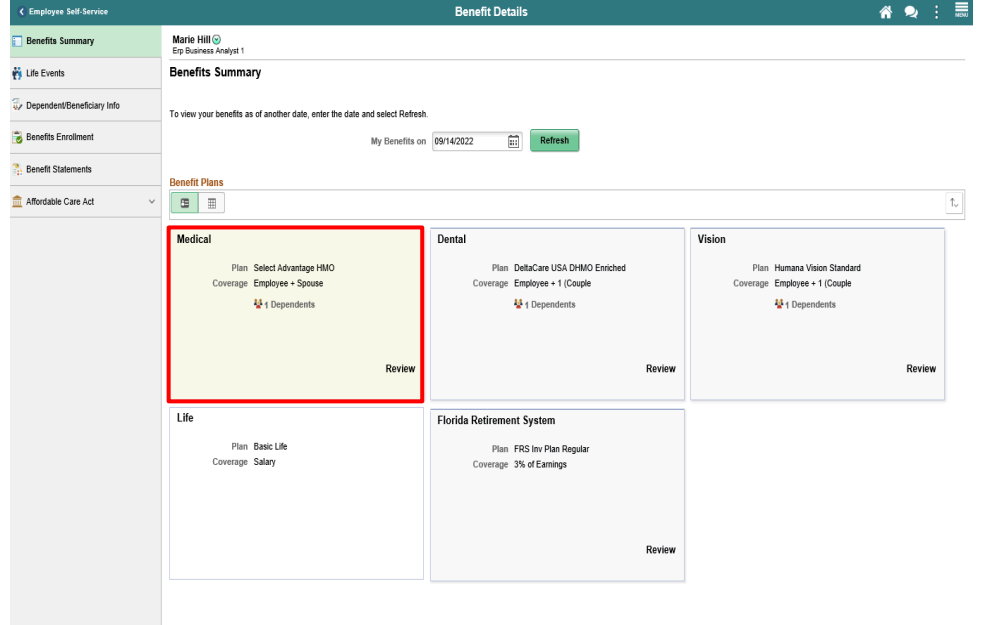

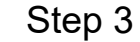

Click the **Medical** object.

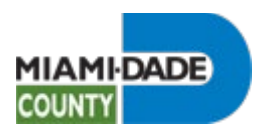

 $\mathbb{R}$ Medical

Click the **Cancel** button.

Step 4

My Benefits on 09/14/2022<br>This is Current Enrollment

All of our medical choices promote wellness as part of their benefits and are available to protect your and your<br>dependents if you become sick or injured.

Enrolled Plan Select Advantage HMO 8

Plan Provider AVMED INC

Coverage Employee + Spouse Group Number AAAO-LOC1-001

#### **Covered Dependents**

Dependents that are covered by this plan are listed here. Select the dependent to view or modify.

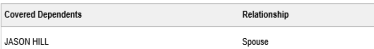

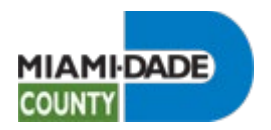

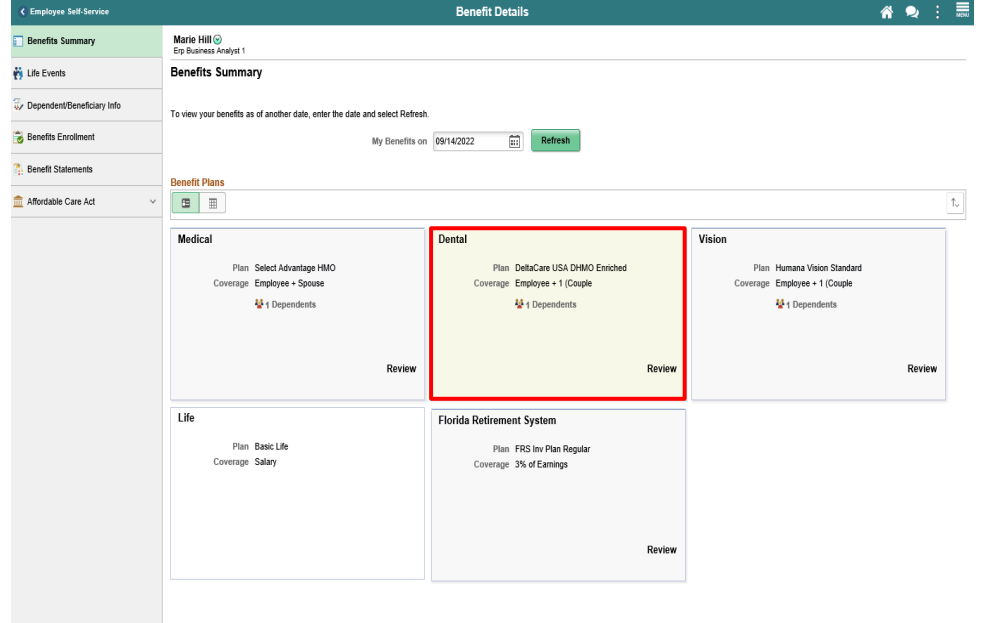

Click the **Dental** object.

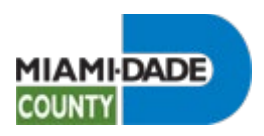

Step 6  $\mathbb{R}$ Dental

Click the **Cancel** button.

My Benefits on 09/14/2022<br>This is Current Enrollment

Dental coverage allows you and your dependents to have routine cleaning visits and receive services such as<br>the installation of fillings and crowns

Enrolled Plan DeltaCare USA DHMO Enriched

Plan Provider DELTA DENTAL INSURANCE COMPANY

Coverage Employee + 1 (Couple

### Group Number 78873

### **Covered Dependents**

Dependents that are covered by this plan are listed here. Select the dependent to view or modify.

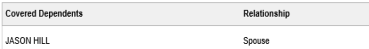

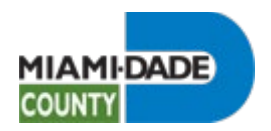

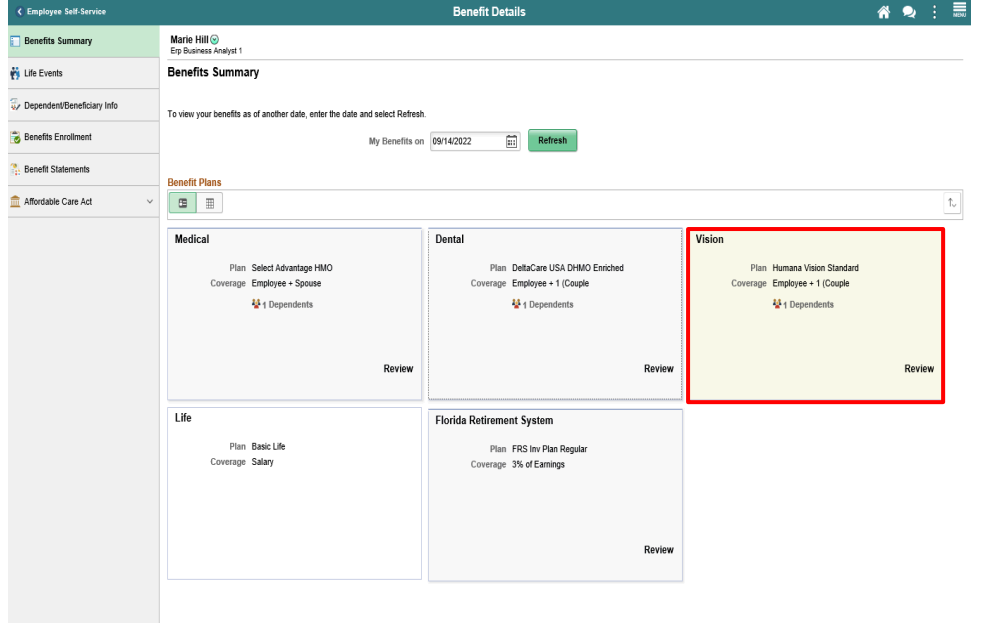

Click the **Vision** object.

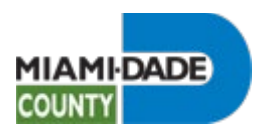

JASON HILL

Spouse

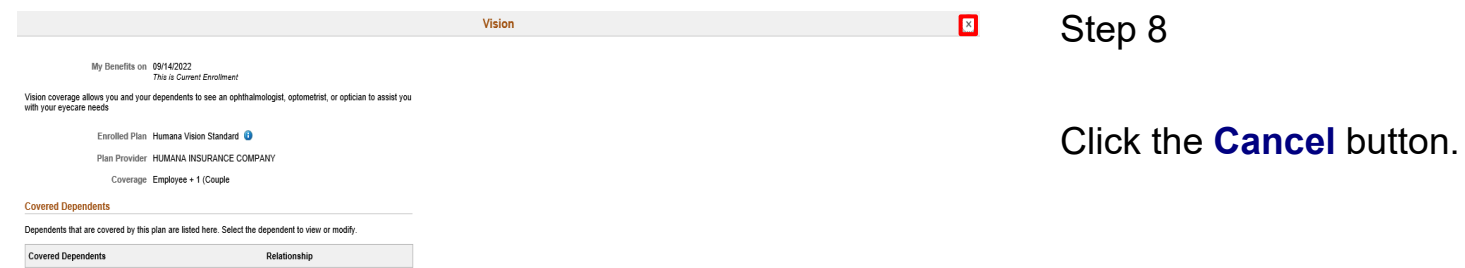

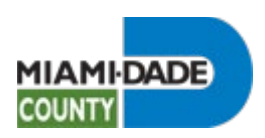

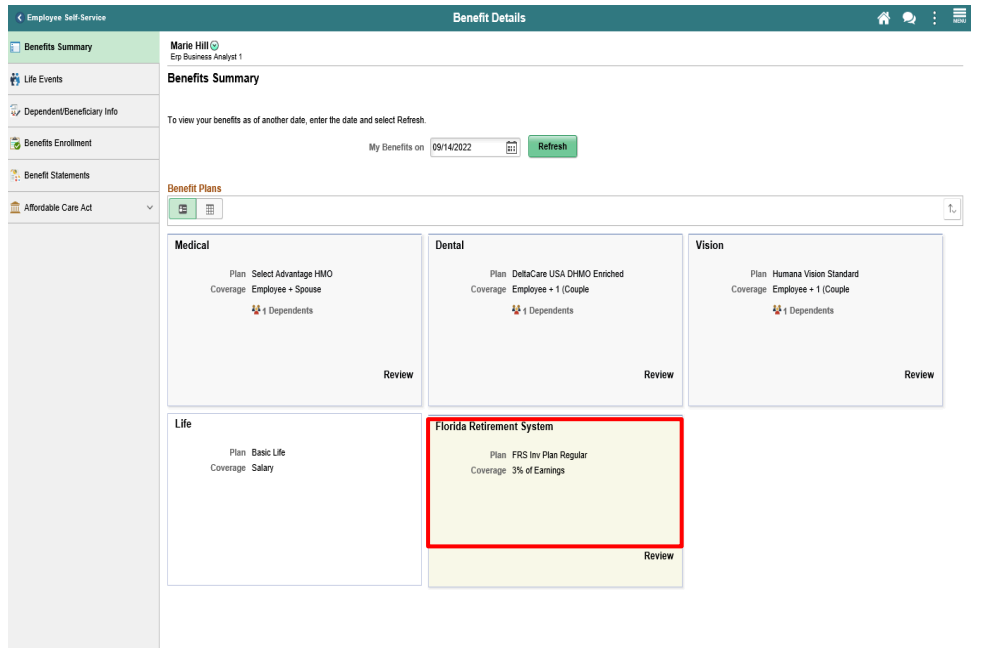

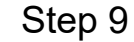

Click the **Florida Retirement System** object.

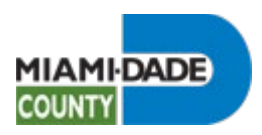

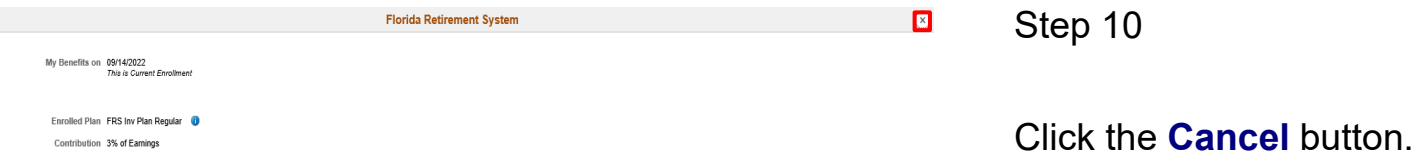

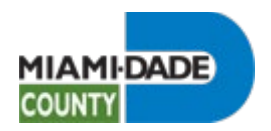

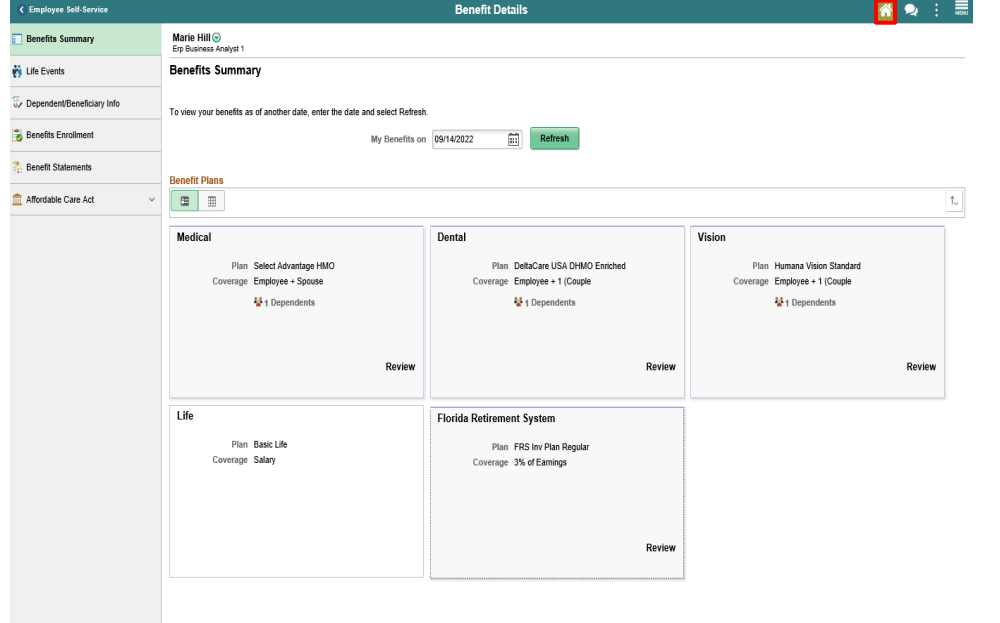

Click the **Home** button.

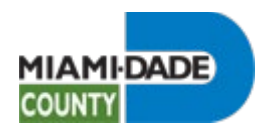

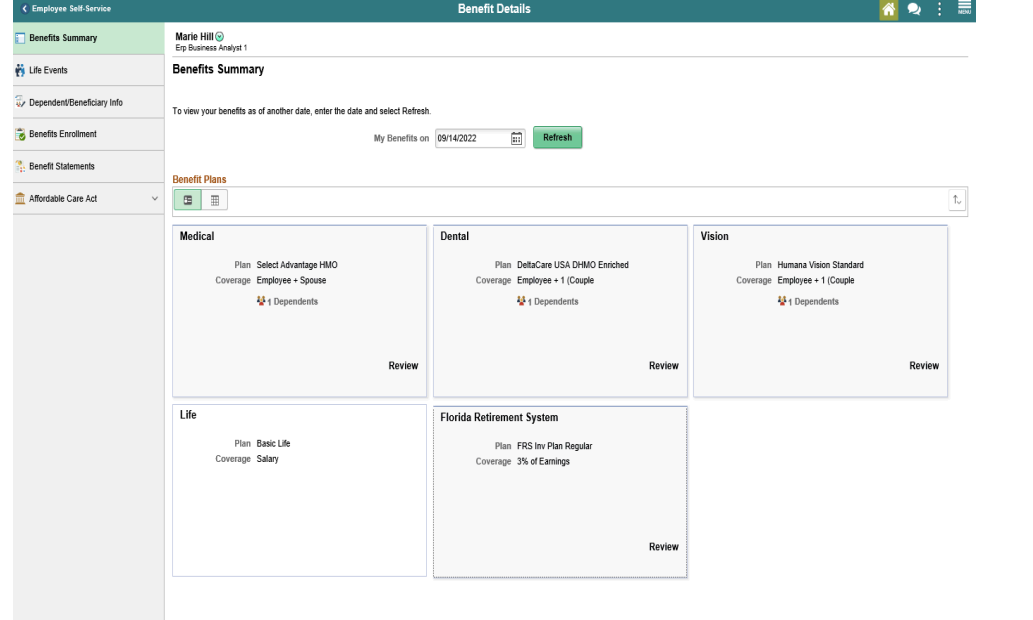

**End of Procedure.**